# VISUAL BASIC

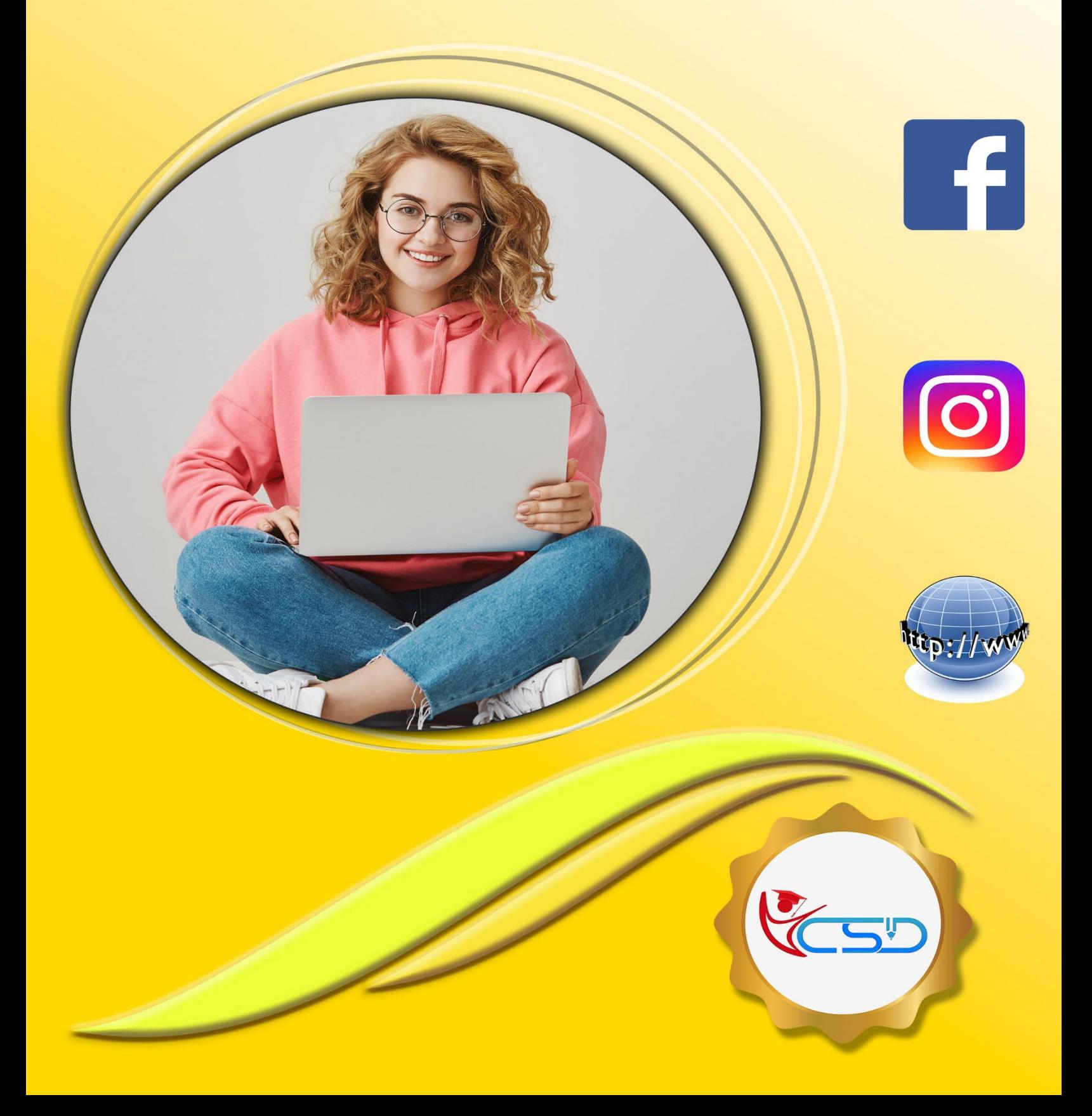

### **Y C S D VISUAL BASIC**

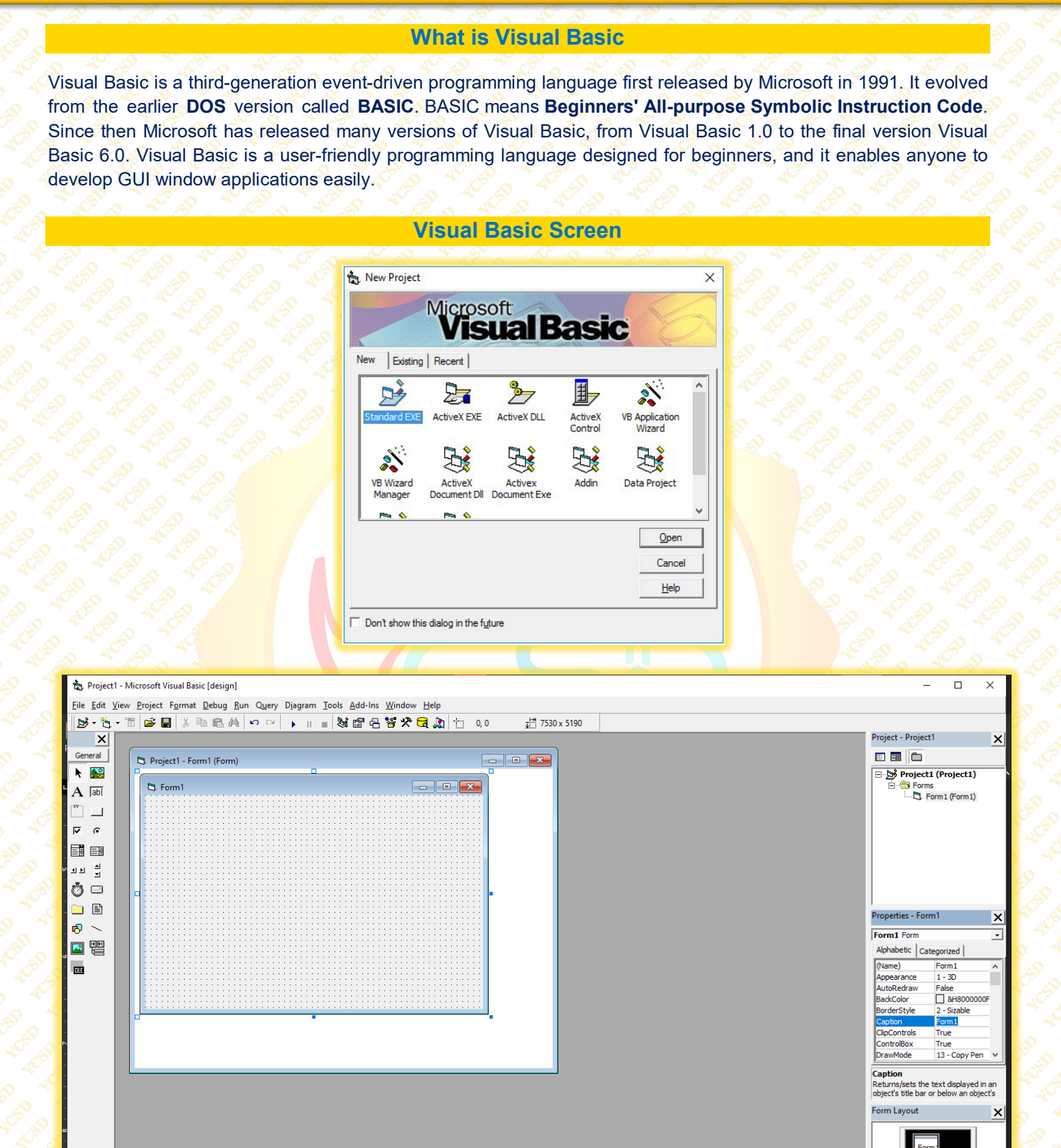

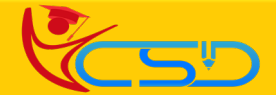

### **Y C S D VISUAL BASIC**

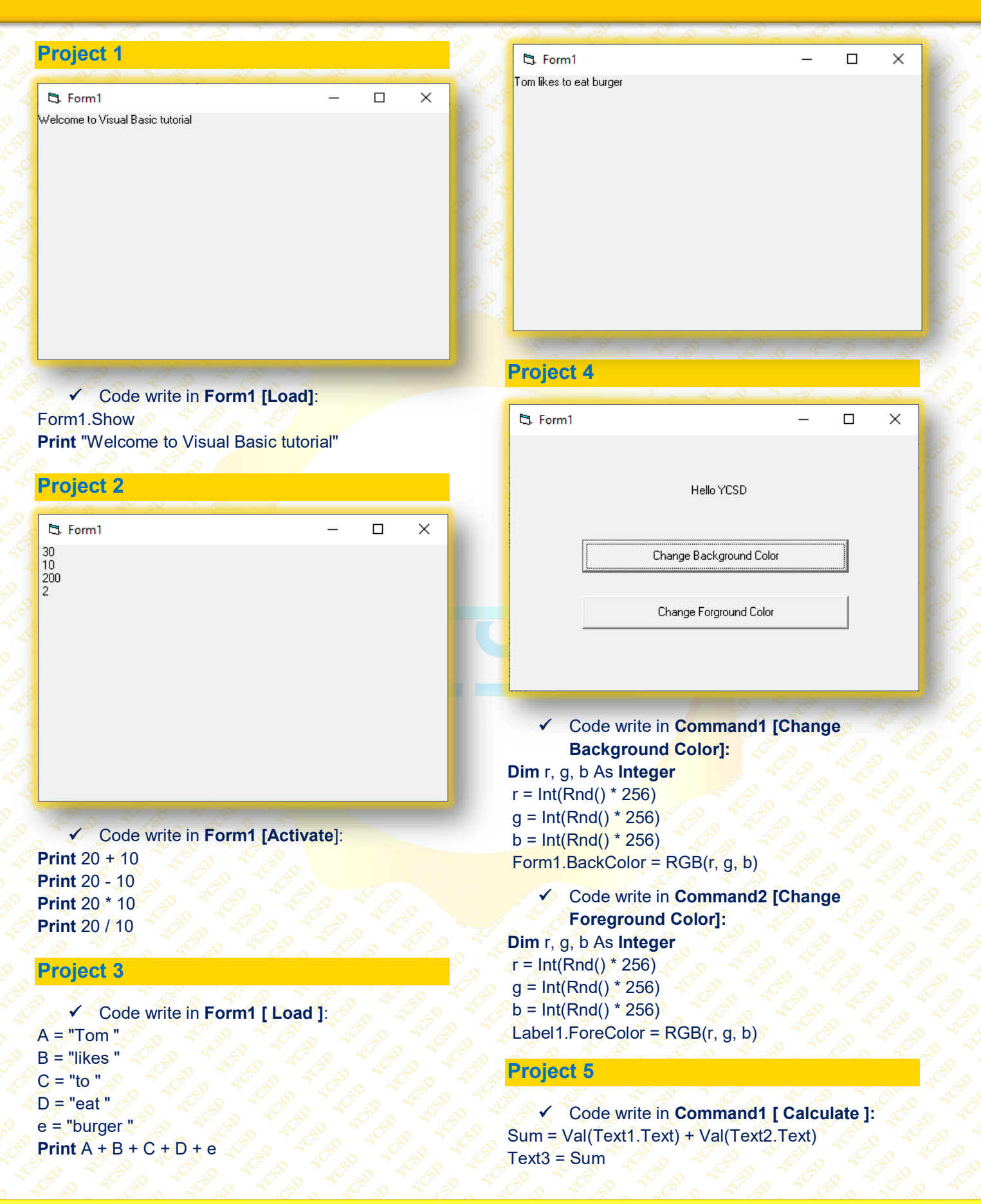

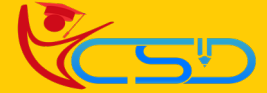

CSD

## **Y C S D VISUAL BASIC**

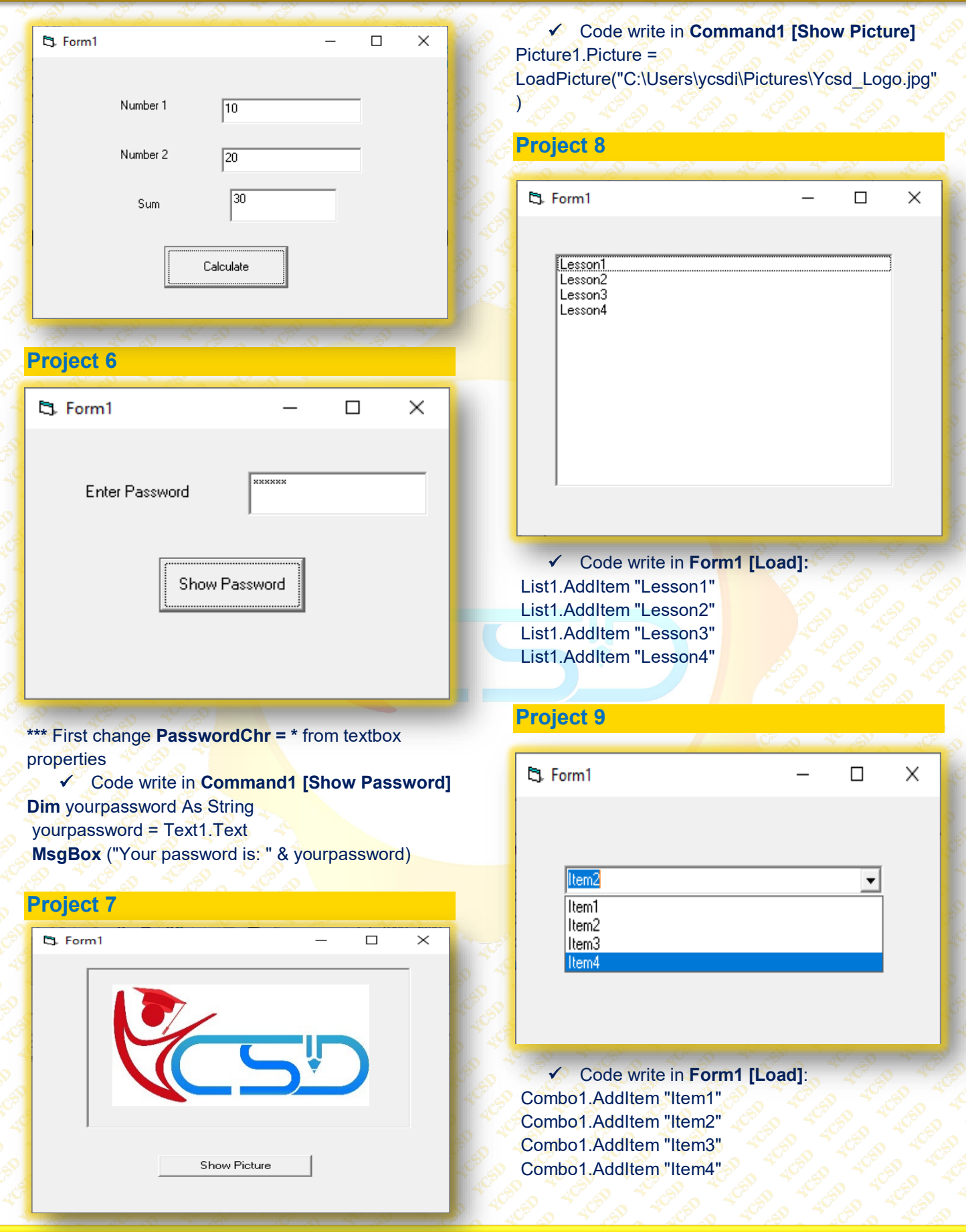

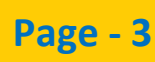

### **Y C S D VISUAL BASIC**

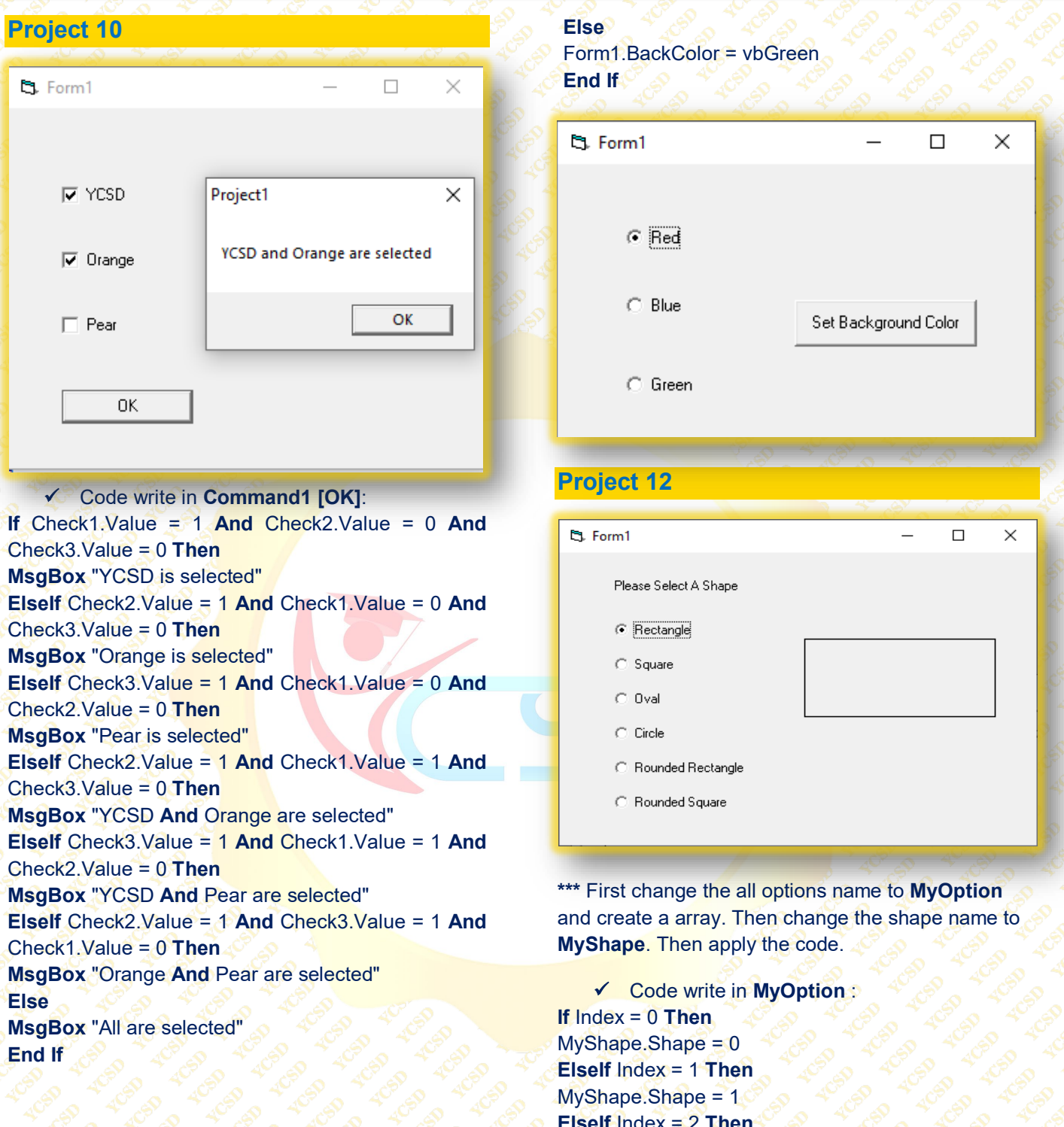

### **Project 11**

 Code write in **Command1 [Set Background Color]**: **If** Option1.Value = True **Then** Form1.BackColor = vbRed

**ElseIf** Option2.Value = True **Then** Form1.BackColor = vbBlue

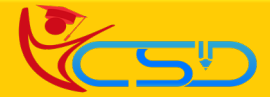

**ElseIf** Index = 2 **Then**  $MyShape$ .Shape =  $2$ **ElseIf** Index = 3 **Then** MyShape.Shape = 3 **ElseIf** Index = 4 **Then** MyShape.Shape = 4 **ElseIf** Index = 5 **Then**  $MyShape, Shape = 5$ **End If**

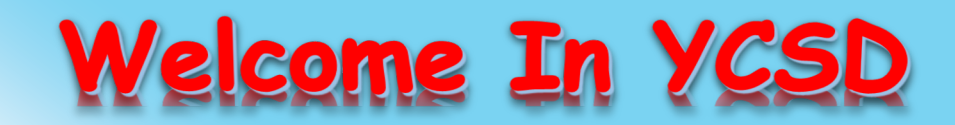

For Access Entire Study Materials

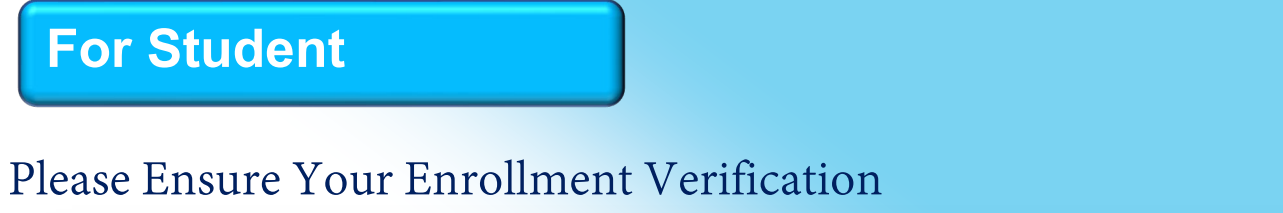

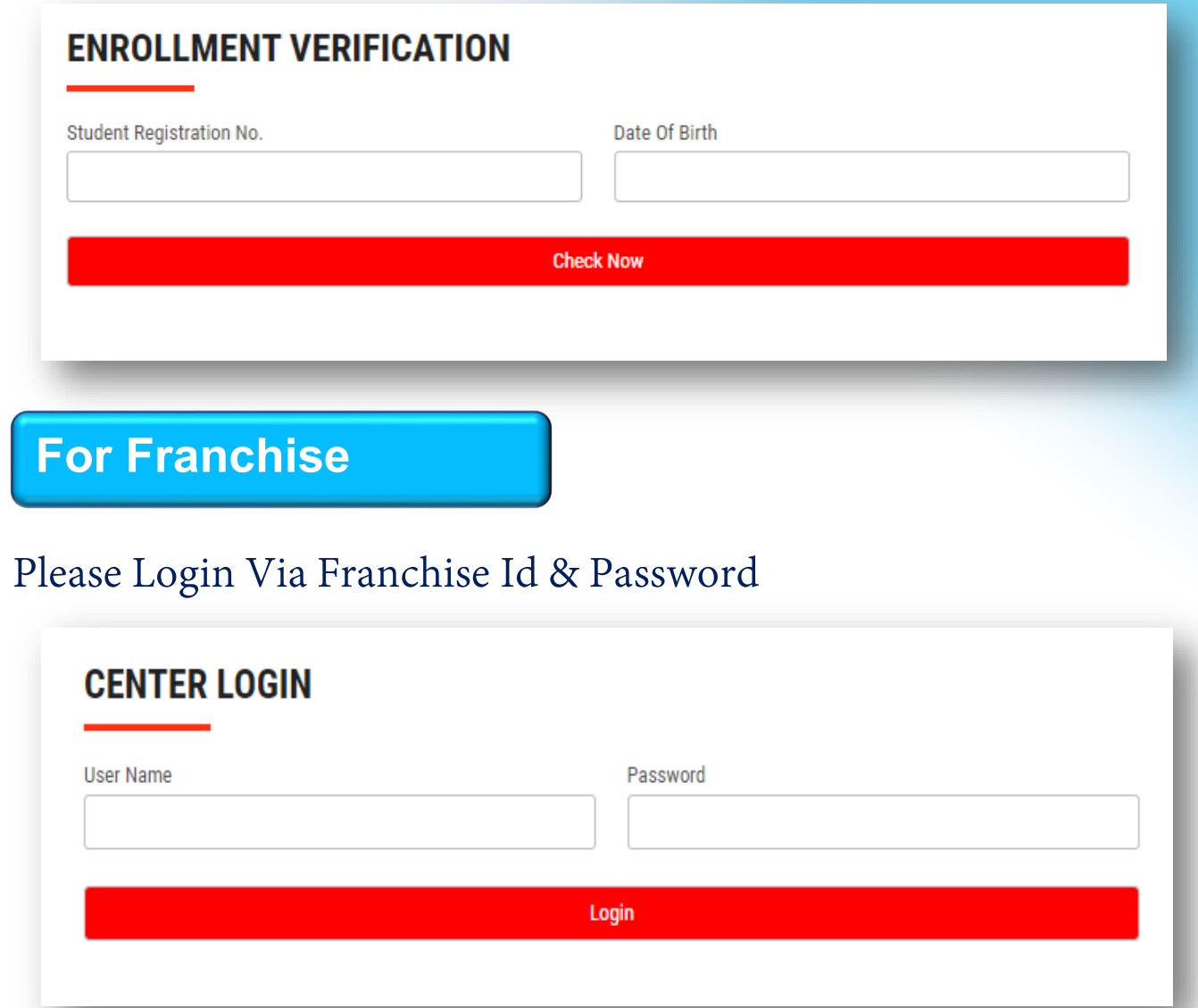

**Thank You for Visiting Us YCSD** 

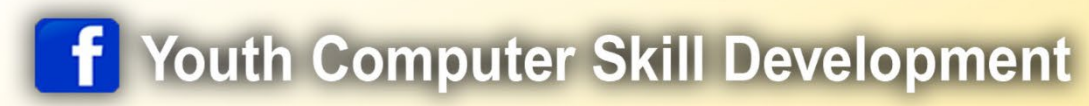

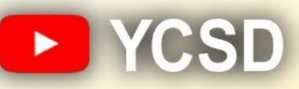

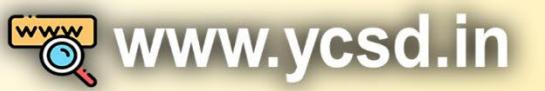

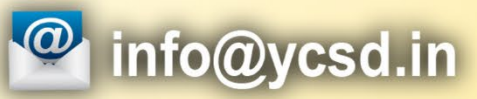

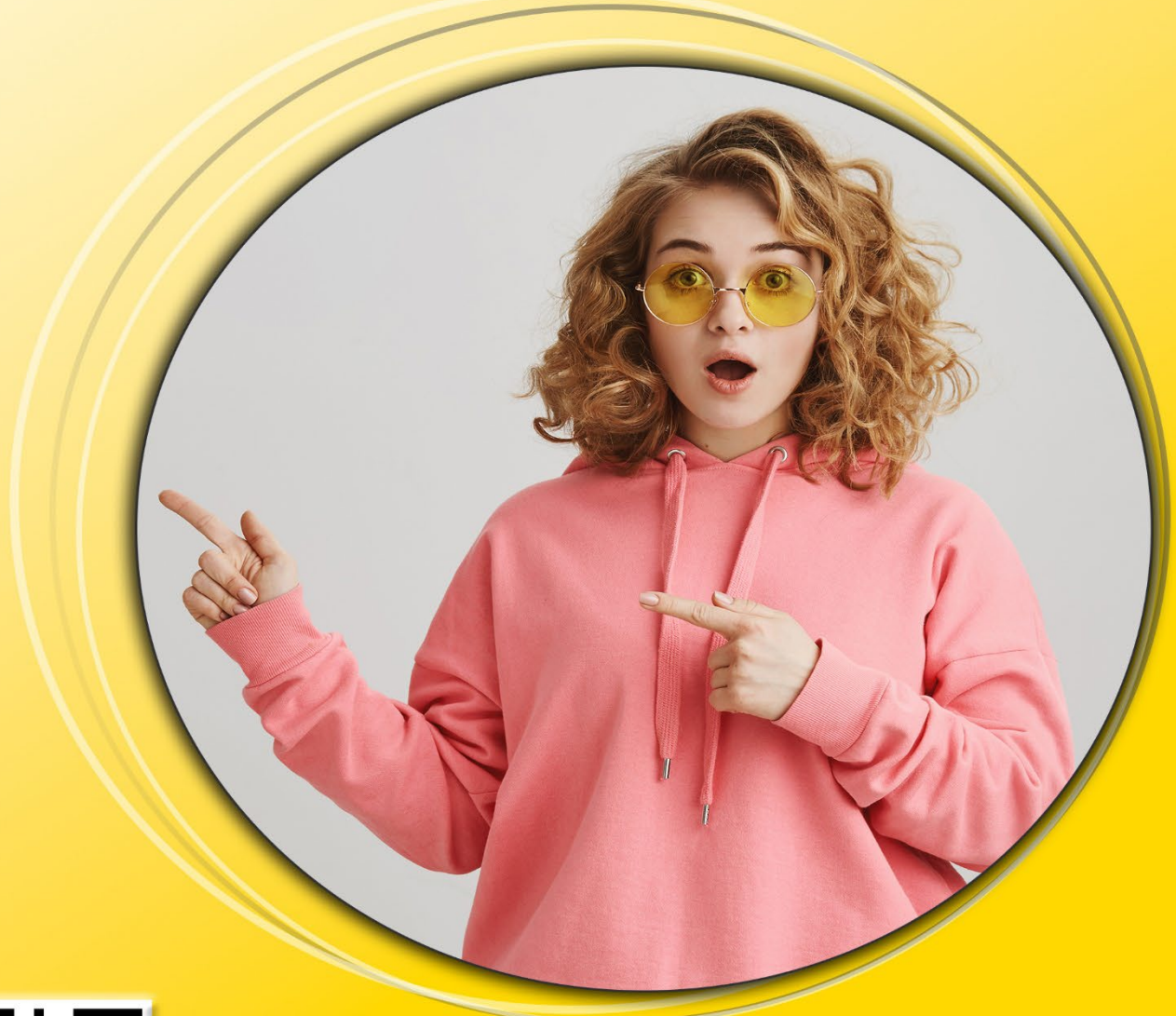

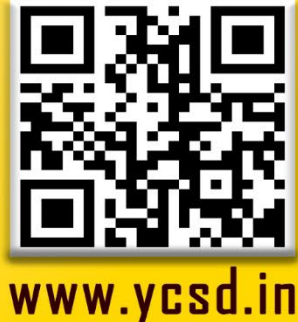